## **MÄNGELMANAGEMENT MIT E-MAIL-VERTEILER**

# 1. ALLGEMEIN

Über das optionale Modul Mängelmanagement können Sie die Mängel im Bautagebuch nicht nur erfassen, sondern umfassend verwalten und verorten. Sie können einzelnen Mängeln Grundrisse und Pläne zuordnen um diese zu lokalisieren.

Darüber hinaus haben Sie die Möglichkeit, Mängellisten inkl. der zugehörigen Pläne und Marker an einzelne Mailempfänger oder ganze Empfängergruppen automatisiert zu versenden.

Das Mängelmanagement ist bezogen auf ein Bautagebuch, d.h. pro Bautagebuch können Sie eine separate Mängelverfolgung anlegen.

Die klar strukturierte Oberfläche gliedert sich in die Menüzeile (oben), den Tabellenbereich mit den erfassten Mängeln (links) und einem grafischen Bereich, in welchem Grundrisse und Pläne dargestellt werden (rechts).

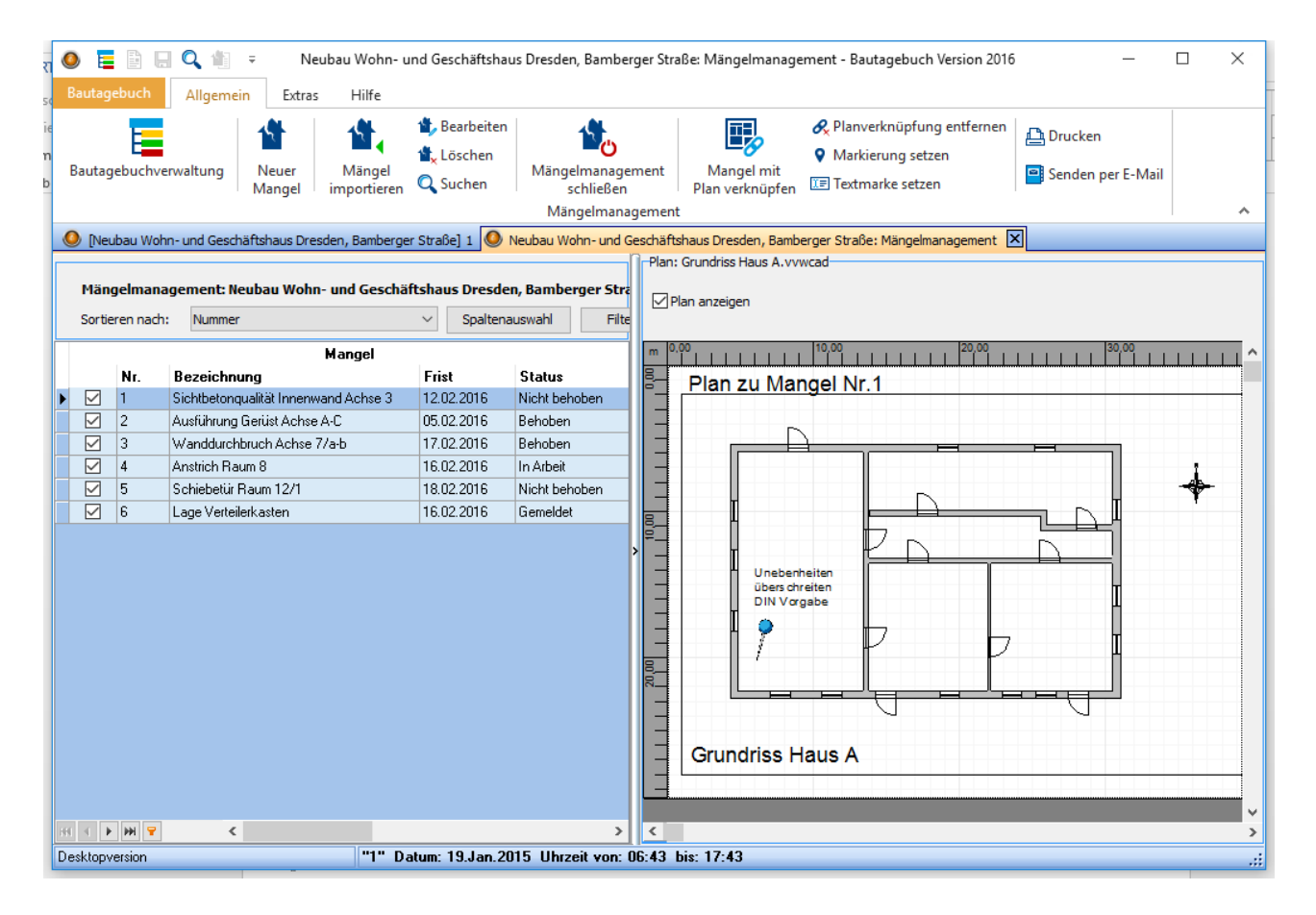

Bereits im Bauberichte erfasste Mängel können über den Menüpunkt "Mängel importieren" hinzugefügt werden. Alternativ dazu können Sie neue Mängel auch manuell erfassen.

# 2. MÄNGEL VERORTEN

Um einen Mangel grafisch zu lokalisieren, können Sie erfassten Mängeln einem Grundriss oder einem Plan zuweisen.

Der Mangel wird in 3 Schritten verortet:

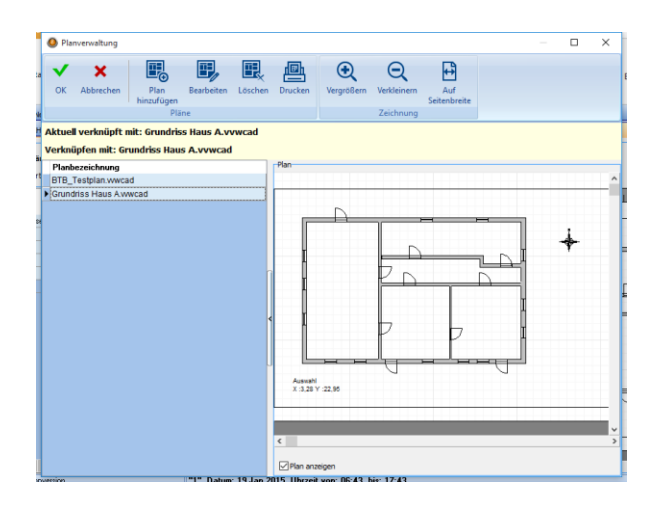

### **1. Plan hinzufügen 2. Markierung hinzufügen**

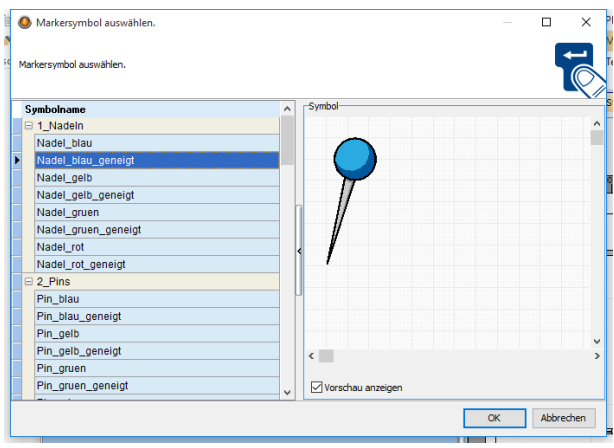

# **3. Text hinzufügen**

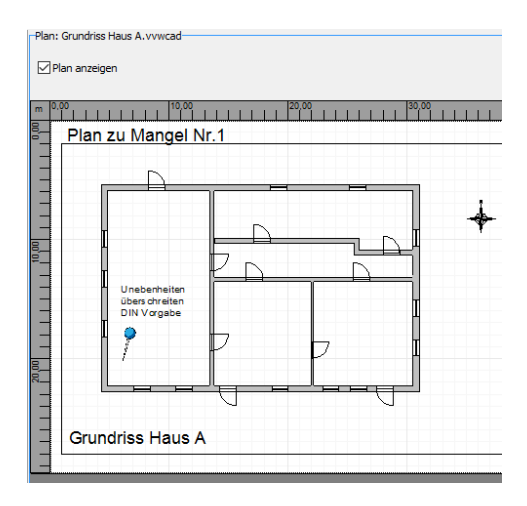

# 3. MÄNGEL DRUCKEN

Für den Druck von Mängeln haben Sie mehrere Möglichkeiten:

### **1. Mängelliste drucken 2. Tabelle drucken**

wählen sowie die Mängelliste exportieren und drucken. aktuellen Tabellenansicht.

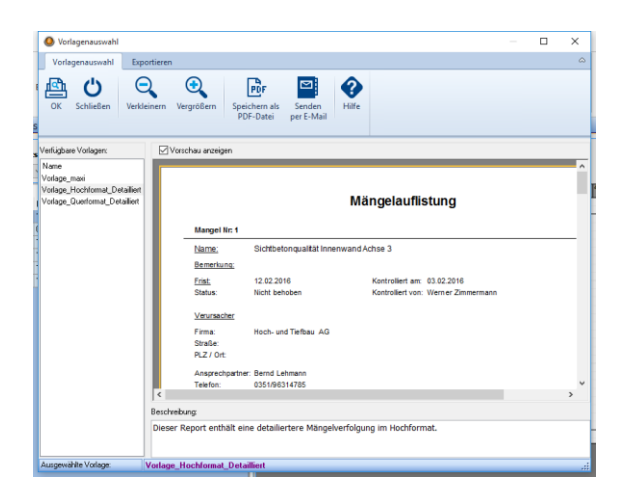

Mit dieser Funktion können Sie eine Layoutvorlage Diese Funktion ermöglicht den Druck der Mängel in der

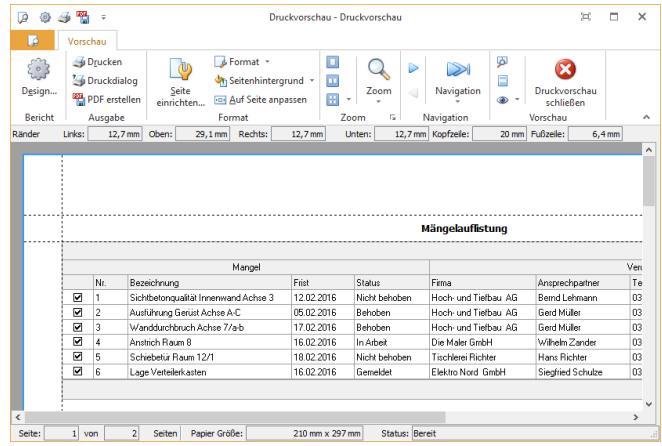

### **3. Plan drucken**

Mit dieser Funktion wird der aktuelle Plan gedruckt. Dabei besteht die Möglichkeit zu wählen, welche Marker mit dem Plan gedruckt werden sollen.

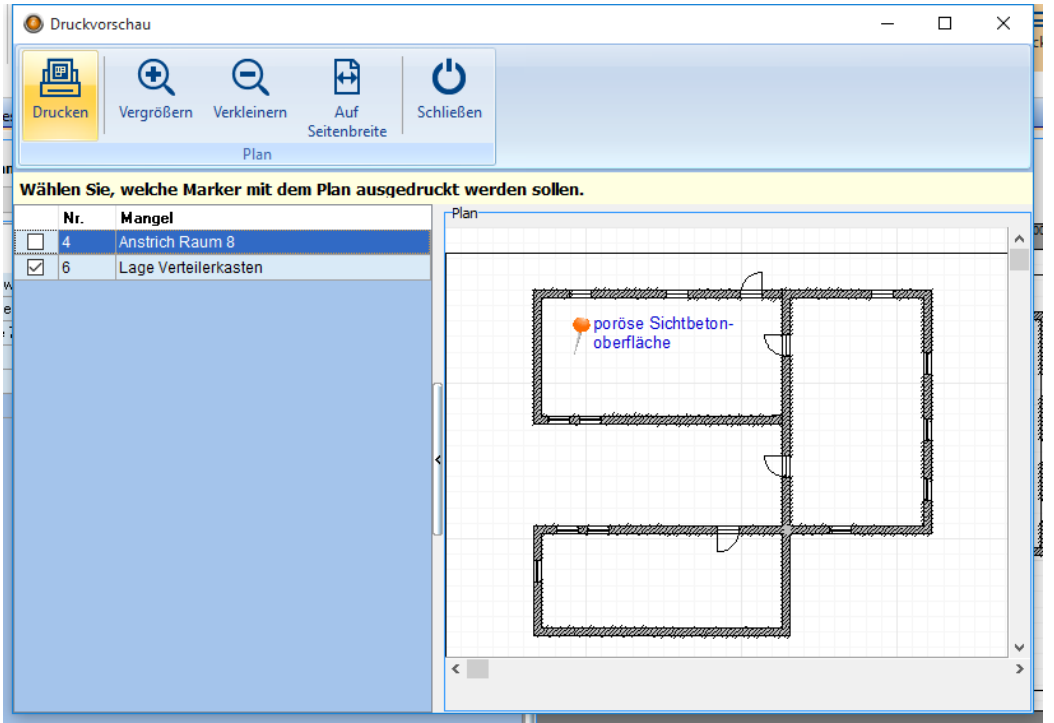

# 4. E-MAIL-VERSAND

Innerhalb des Mängelmanagements haben Sie die Möglichkeit Mängellisten über einen E-Mail-Verteiler automatisiert an bestimmte Nutzer oder Nutzergruppen zu versenden.

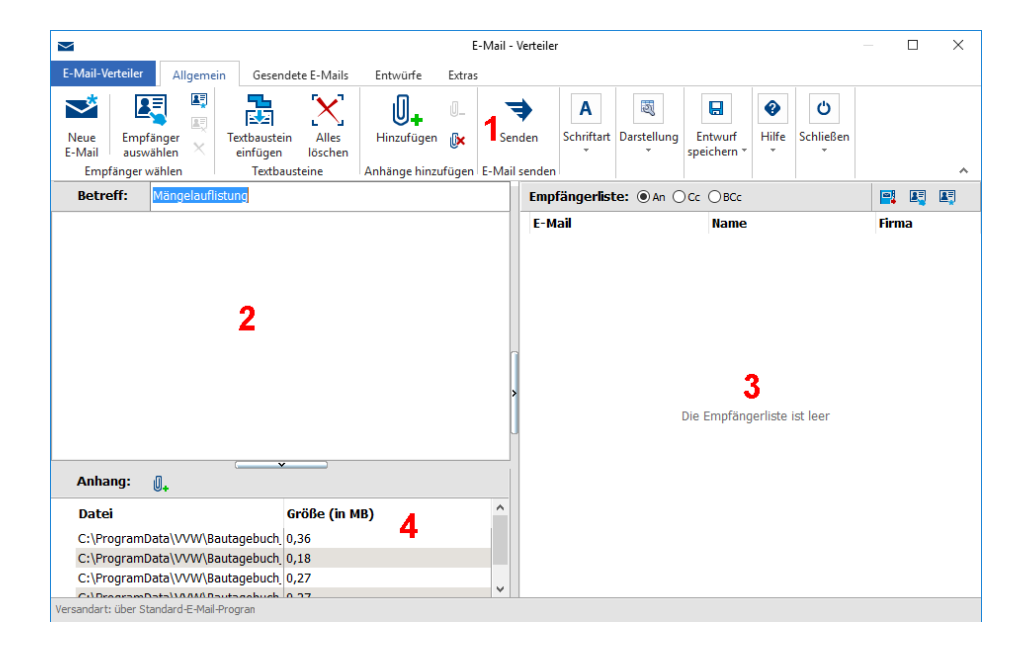

Die Oberfläche des E-Mail-Verteilers setzt sich aus 4 Bereichen zusammen:

### **1. Menü- und Symbolleiste**

Die Menü- und Symbolleiste enthält alle wichtigen Funktionen zur Bearbeitung einer Mail und zur Verwaltung von Empfängern und Kontaktdaten

### **2. Text der Mail**

Den Text Ihrer Mail können Sie direkt in den dafür vorgesehenen Bereich eingeben. Alternativ dazu haben Sie die Möglichkeit individuelle Textblöcke zu definieren und diese der Mail hinzuzufügen.

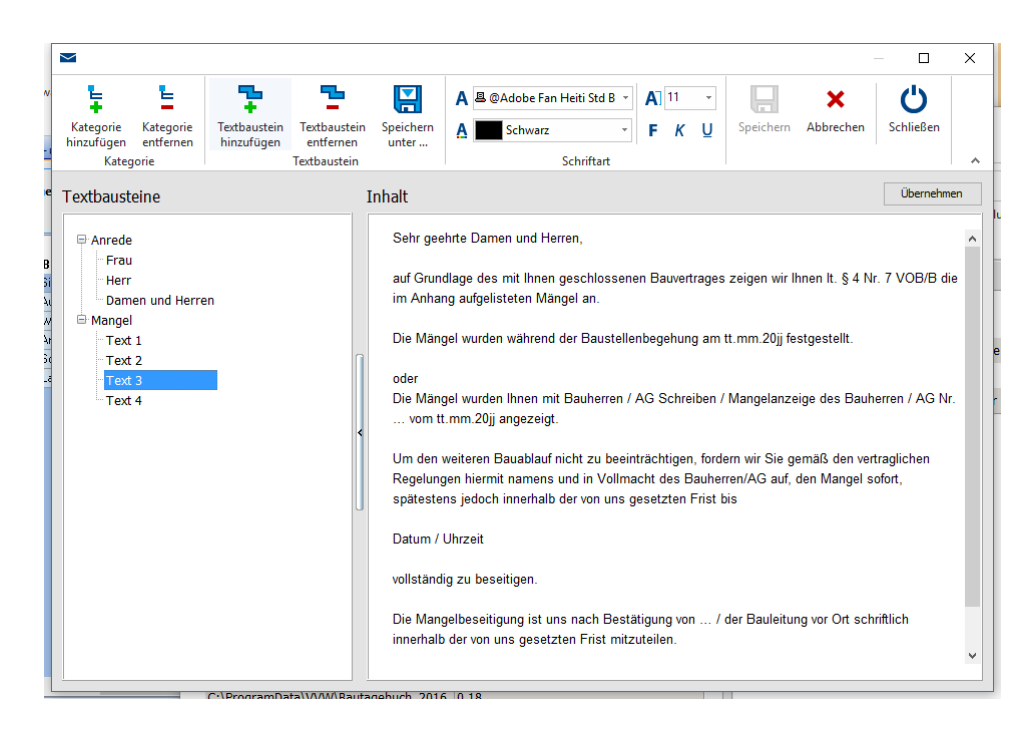

### **3. Die Empfängerliste**

Die Empfängerliste beinhaltet alle Mailadressen, an die die Mängelliste gesendet werden soll. Sie können diese Empfänger direkt eingeben oder aus den Kontaktdaten übernehmen. Darüber hinaus haben Sie die Möglichkeit, mehrere Empfänger in Gruppen zusammenzufassen und diese automatisiert der Mail zuzuweisen.

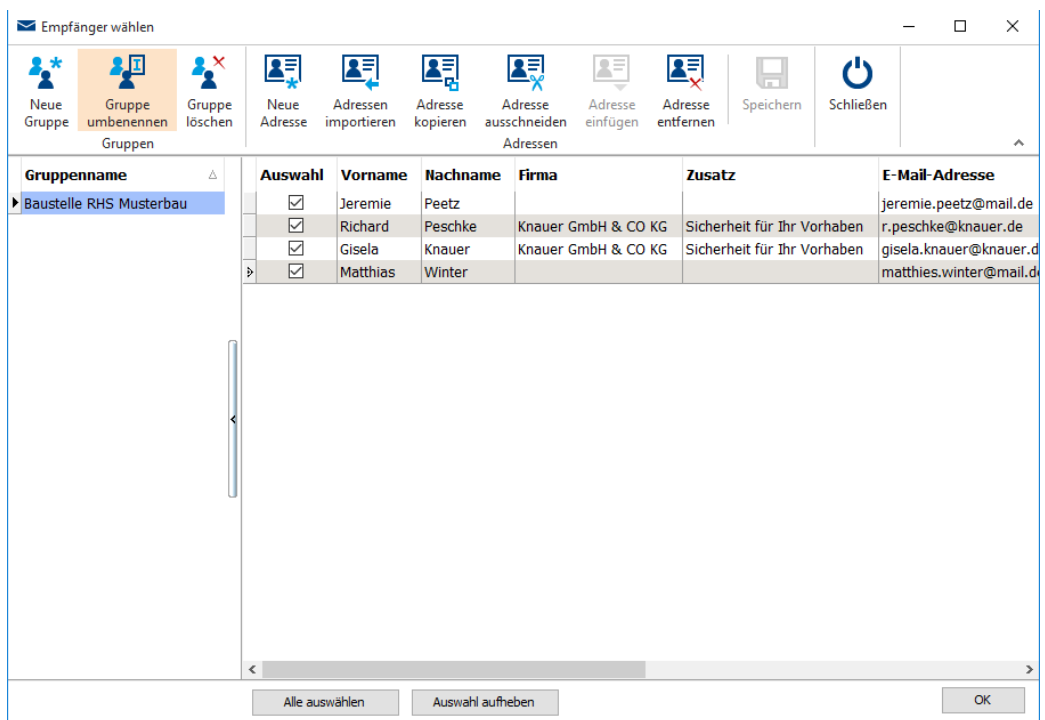

### **4. Die Auflistung der Anhänge**

Diesem Bereich wird automatisch eine PDF mit der Mängelliste sowie alle vorhandene Pläne und Marker hinzugefügt.

# 6. ZUSAMMENFASSUNG

Sie erhalten mit dem Modul "Mängelmanagement" ein Werkzeug, das Ihnen gestattet alle anfallenden Mängel zu erfassen , zu verwalten sowie visuell zu verorten. Darüber hinaus ermöglicht Ihnen der E-Mail-Verteiler den automatisierten Versand an einzelne Empfänger und individuelle Empfängergruppen, verwaltet Entwürfe und garantiert den Überblick über versendete Mails.